## **Using Infoprint Manager Commands**

[Back to Administrator procedures](splashadmin)

Installing the Select client on a workstation also installs the Infoprint Manager command set. The security level necessary to use all of the commands from a particular workstation is controlled by the system administrator from the Infoprint Manager server. If, however, your workstation is on the LAN and you have access to Infoprint Manager controlled printers, you will also be able to use Infoprint Manager commands to perform basic tasks, with no additional configuration necessary, such as:

- v submit a print job (**pdpr**)
- v list selected attribute values (**pdls**)
- v query the status of submitted jobs (**pdq**)

To invoke an Infoprint Manager command from a Windows NT or Windows '95 workstation, simply press the **Start** button, drag the cursor to **Programs**, and then drag it to **Command Prompt**. When the command prompt displays, specify the Infoprint command and press **Enter**.

If you wanted to print the job, coolstuff.ps, two sided to the printer named lightening, your command in the **Command Prompt** window would resemble the following:

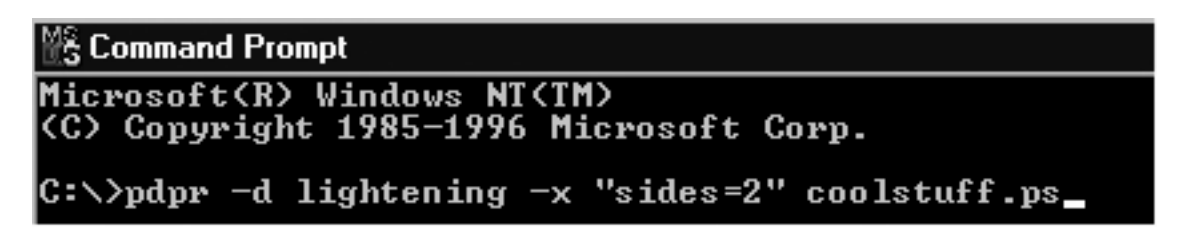

For a list of typical operator tasks and associated commands, refer to [IPDS Print](ftp://ftp.software.ibm.com/printers/specs/refip798232.pdf) [Operator Commands](ftp://ftp.software.ibm.com/printers/specs/refip798232.pdf).